## **PowerSchool Parent Access Tip Sheet**

**PowerSchool is an access tool developed specifically for parents and students. With one single sign-on, you receive a number of benefits including:**

- **Ability to view individual assignments, teacher comments and attendance for each class,**
- **Access to multiple family members with one login,**
- **Read the daily announcements to keep up with events at OHS,**
- **A personalized account for each parent and/or guardian.**

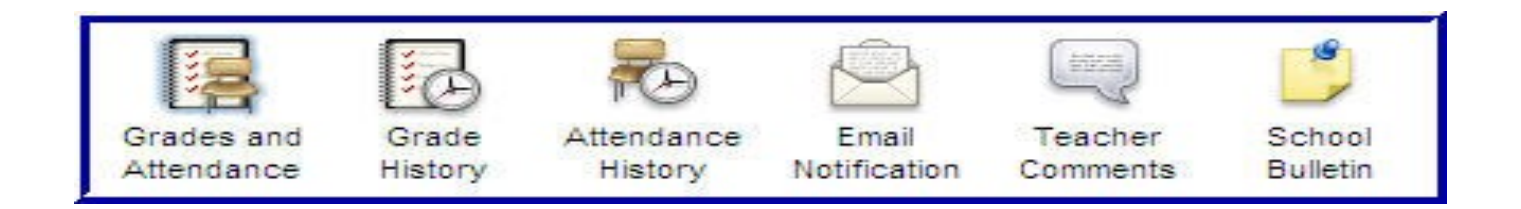

## **STEP 1:**

 **To get started you first need to set-up your family's account. Launch a web browser (Internet Explorer, Safari, or FireFox) and go to PowerSchool:** 

**<http://powerschool.chinooksedge.ab.ca/public>**

**(NOTE: NO 'www' at the beginning)**

- **The first time you enter PowerSchool you will need to CREATE AN ACCOUNT.**
- **Enter the information as requested, including a unique username and password.**

 **(remember this and keep this confidential)**

- **NOTE: Students do not have to create an account. They can go directly to the login using their Web ID/Password given on the parent letter.**
- **All passwords are case sensitive**.

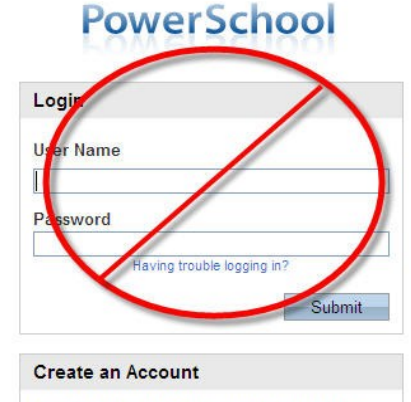

Create a parent/guardian account that allows you to view all of your students with one login<br>account. You can also manage your account preferences. Learn more

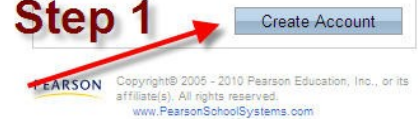

**If your computer asks whether you want it to save your password– say NO!**

## **STEP 2:**

**Once your account has been confirmed, you can now set up your family's student information. Use the information from your parent letter to link your children to your account.**

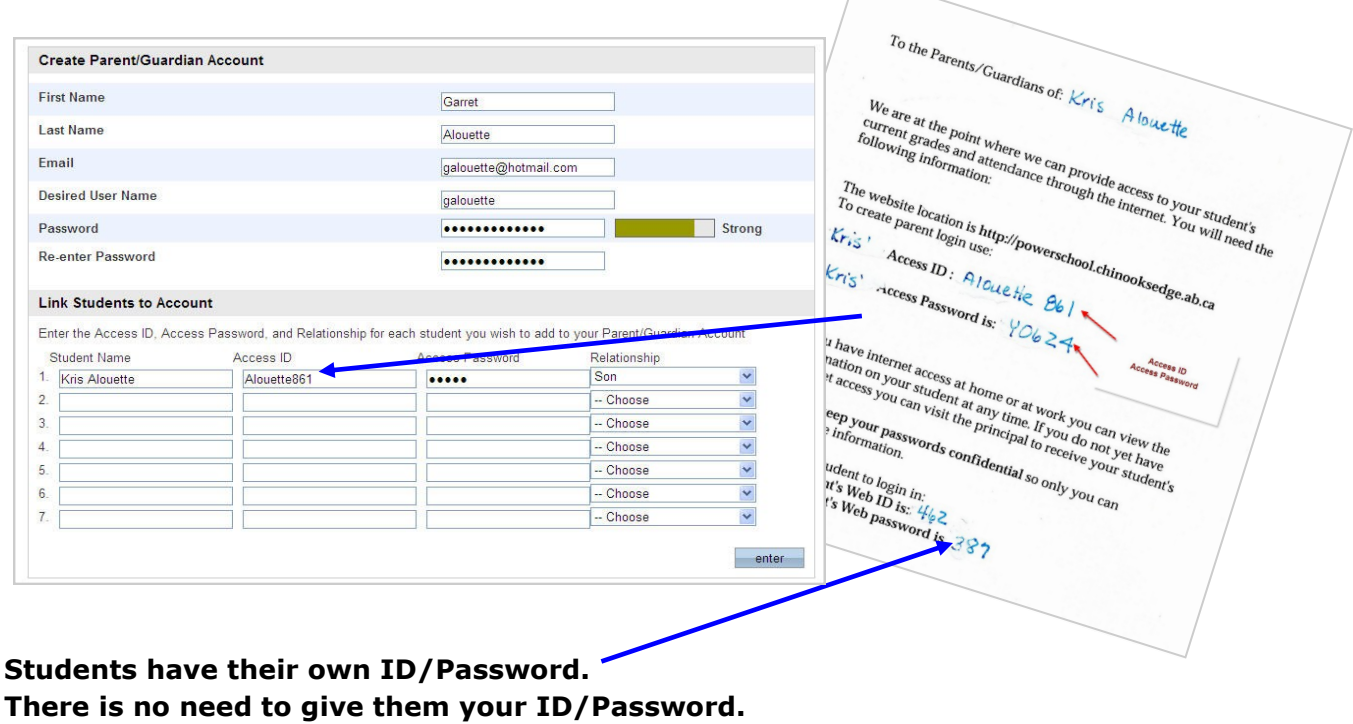

## **STEP 3:**

**Access student assignments, teacher comments, attendance etc. for each child. Any word or number in blue will link you to further information.**

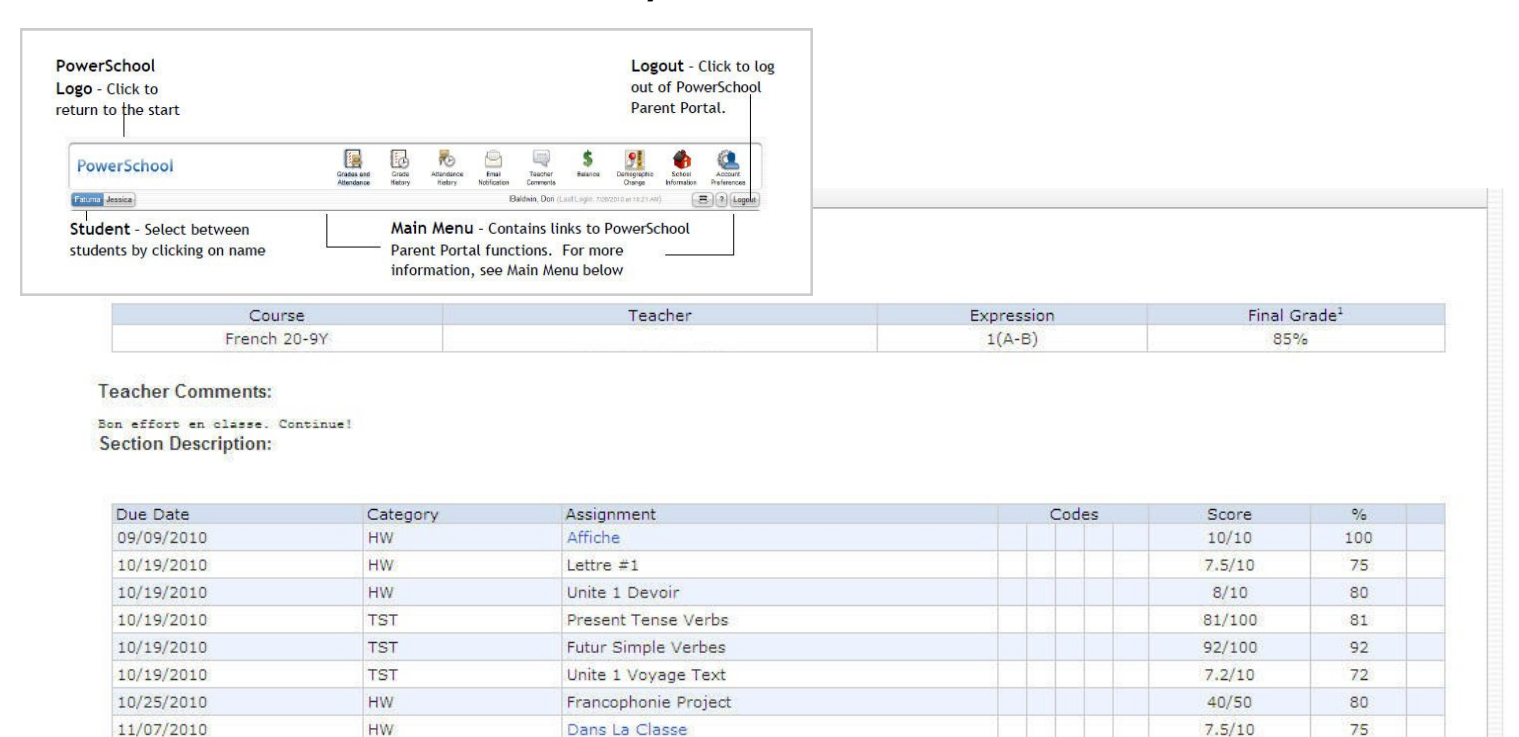

Visit [www.oldshigh.ca](http://www.oldshigh.ca/) for quick link to PowerSchool. Instructional Video: <http://www.youtube.com/watch?v=Yk9UBBJ4BP8>